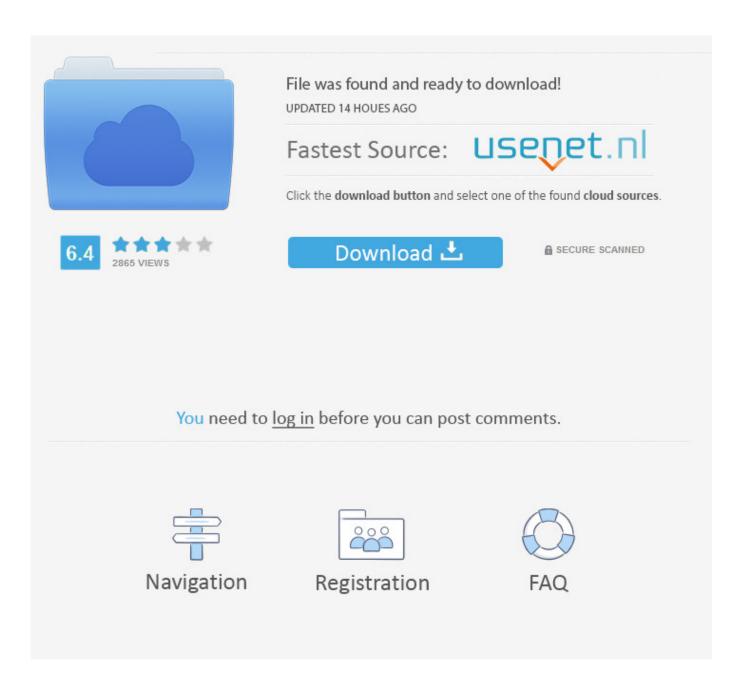

Disk Drive Losing Space For No Reason Mac 2017

1/5

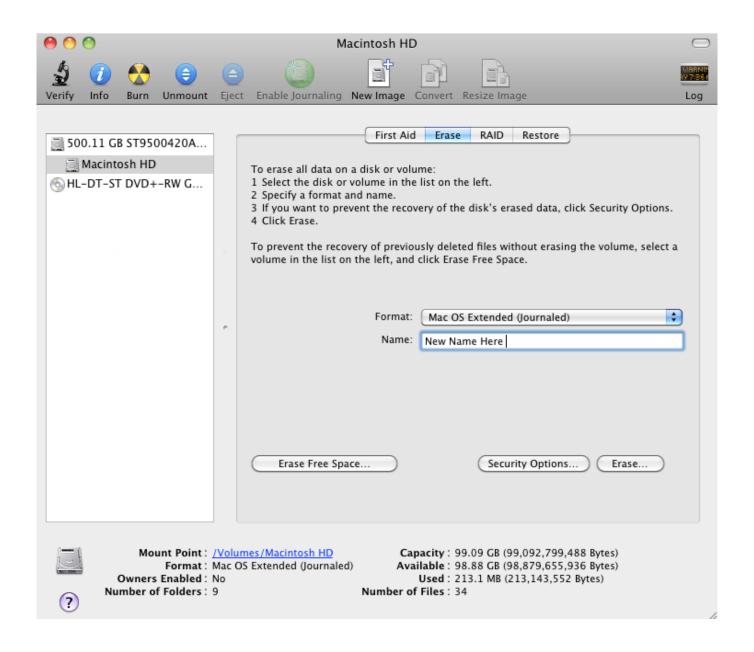

Disk Drive Losing Space For No Reason Mac 2017

2/5

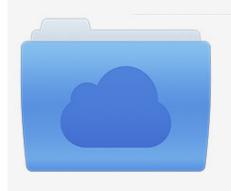

File was found and ready to download! UPDATED 14 HOUES AGO

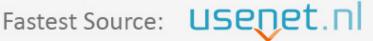

Click the download button and select one of the found cloud sources.

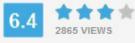

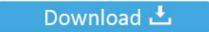

**⋒** SECURE SCANNED

You need to <u>log in</u> before you can post comments.

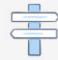

Navigation

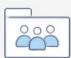

Registration

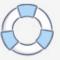

Note that there may be a few preferences files left behind by uninstalled apps, most of which can be found in the ~/ Library / Preferences folder and safely deleted.. In Mail, trash and junk emails can be automatically deleted by setting the relevant options in preferences.

Uninstall Unused Applications Applications can take up large amounts of space For example, Pages is 266 MB and iPhoto a whopping 1.. Besides upgrading to a larger disk, the easiest way to free up some space is to remove and archive some of the stuff that you don't really need.

## Ygopro Percy Download Windows

A summary of each category is shown, which may help you to decide how best to reclaim disk space. <u>Visual Studio For Mac</u> 10.7.5

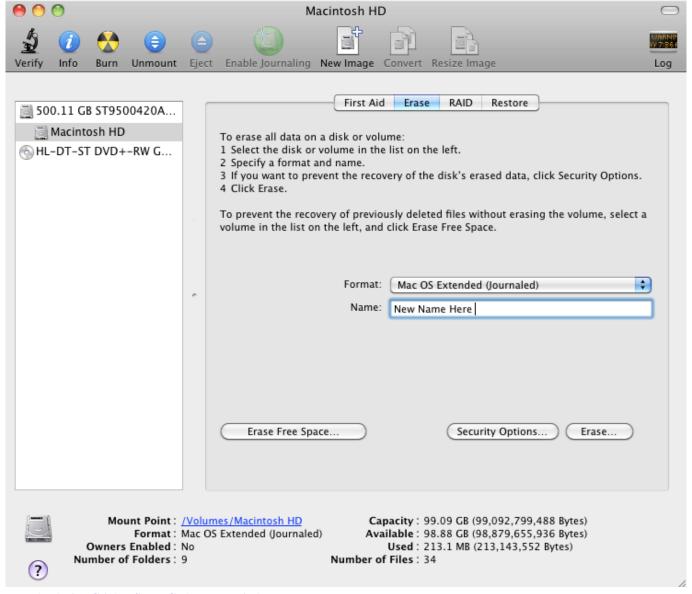

**Download Live Cricket Score Gadget For Windows 7** 

## **Hosted VoIP Softswitch**

These days it's possible to buy a MacBook Pro with a 750 GB hard disk, but even that can fill quickly if you have lots of media such as movies, music and photos.. 1 GB Uninstalling applications in Mac OS X couldn't be simpler – just delete the application by moving its icon to the Trash.. Remember that individual applications such as iMovie, iPhoto and Mail each have their own Trash, so empty those frequently too.. Deleting unused applications is easy in Mac OS X 3 Find and Remove Large Files To find particularly large files on your Mac's hard disk, the quickest way is to use Finder: • Open a new Finder window • In the search field just enter a space asterisk this will ensure that all items are included • Click on the little + icon located just below the search field • Change filter #1 to File Size. Moog Keygen Mac Torrent

## 2002 Chevy Tahoe Driver Side Mirror

A dialog appears with various settings for configuring Restoration and Disk space usage.. In Lion it's made even easier – open Launchpad and hold down the Option key until the icons wiggle, then just click the small white "x" icon that appears next to any app that was installed from the App Store.. Hard disks inevitably fill up over time, and a higher capacity drive just means that you'll find more ways to fill it.. Decreasing the disk space used for System Restore Point might be the solution to C drive keeps filling up.. There's no need to keep your Mac's Trash can full, especially if you make regular backups of your files.. About This Mac shows how much space is available on your hard disk 1 Empty The Trash The most obvious and easy way to free up some space is to empty the Trash.. However, I never physically OPENED the folder, and after I granted yself permission, sure enough, 'Properties' tells me.. As an example, a typical 1 hour TV show downloaded in iTunes takes up around 1 GB, and so the entire 6 series of Lost takes up well over 100 Gigabytes on your hard disk. e828bfe731 Ezy Slimtop Drivers Download

e828bfe731

تحويل ملف Excel الى Vcf حده

5/5